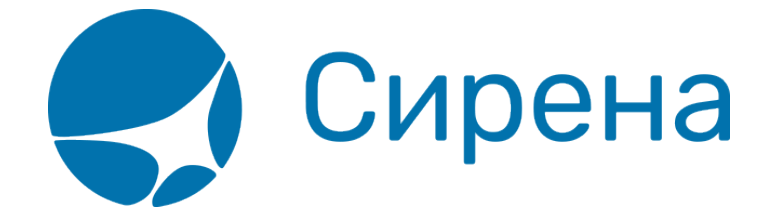

## **Отчет по продажам**

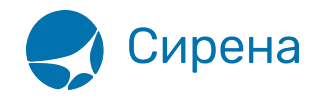

## **Отчет по продажам**

Для получения отчета по продажам надо в окне **Поиск места** нажать кнопку **Отчет по продажам**. При этом выходит следующее окно:

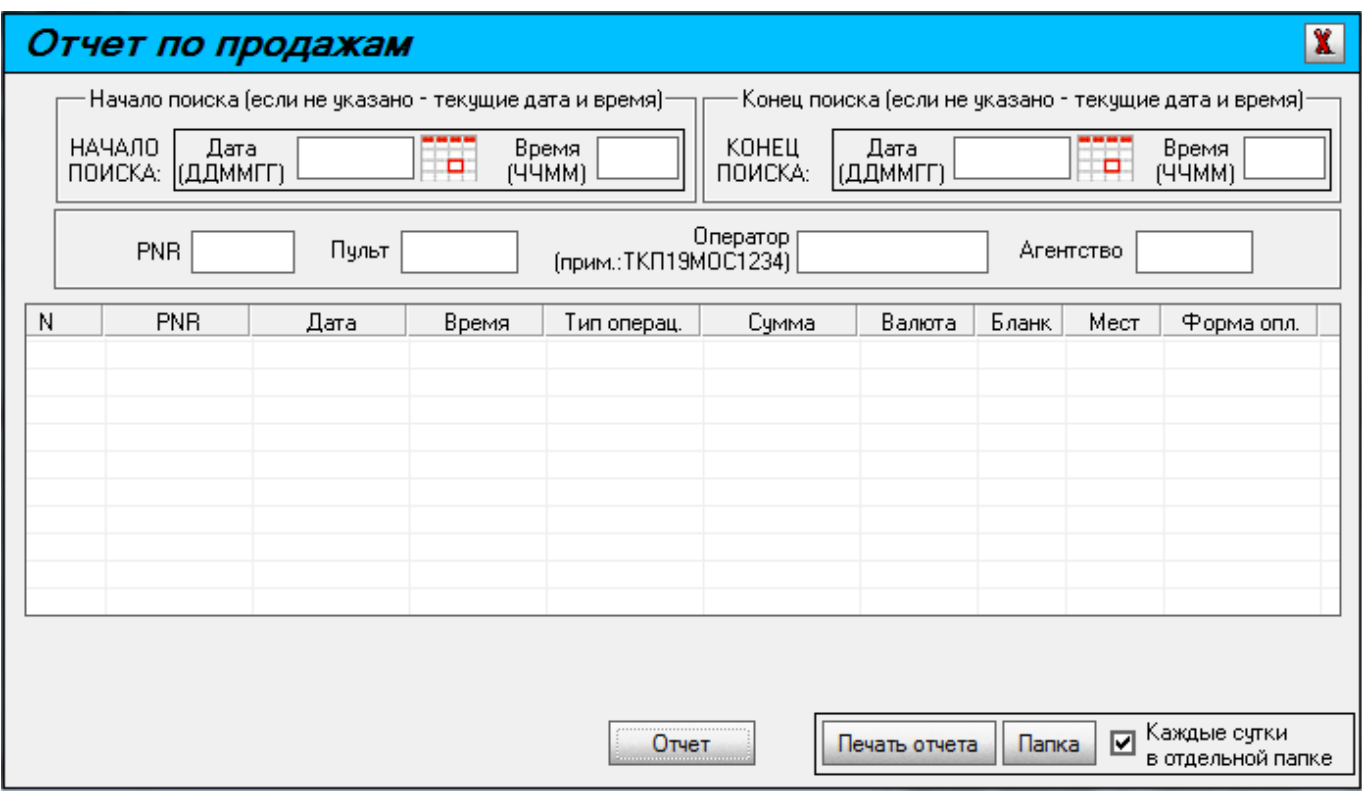

Отчет по продажам формируется, если нажать кнопку **Отчет** в окне **Отчет по продажам**. Внесение параметров не является обязательным. Если графы для параметров не заполнены, то выдается отчет на текущую дату для пульта, с которого запрашивается отчет.

Отчет может быть напечатан (нажатие кнопки **Печать отчета**). При этом отчет помещается в папку для хранения. Папку можно выбрать после нажатия кнопки **Папка**.

Если папка не выбрана, то после нажатия кнопки **Печать отчета** выдается следующее сообщение:

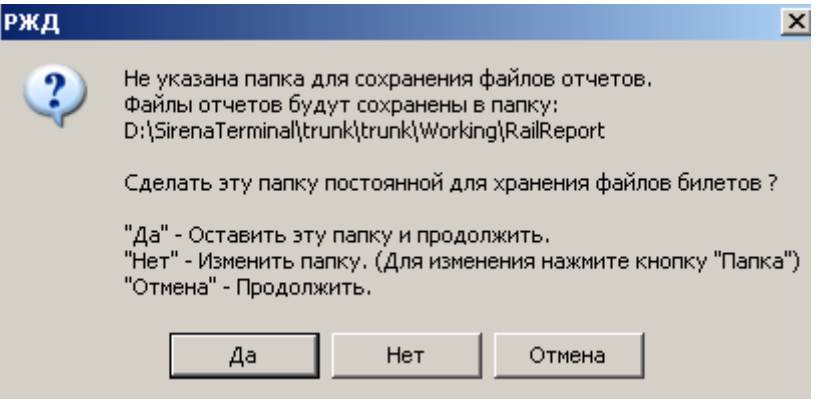

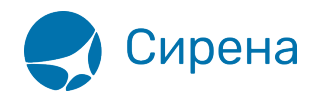

Выбрать папку нажав на кнопку **Папка** в окне **Отчет по продажам**.

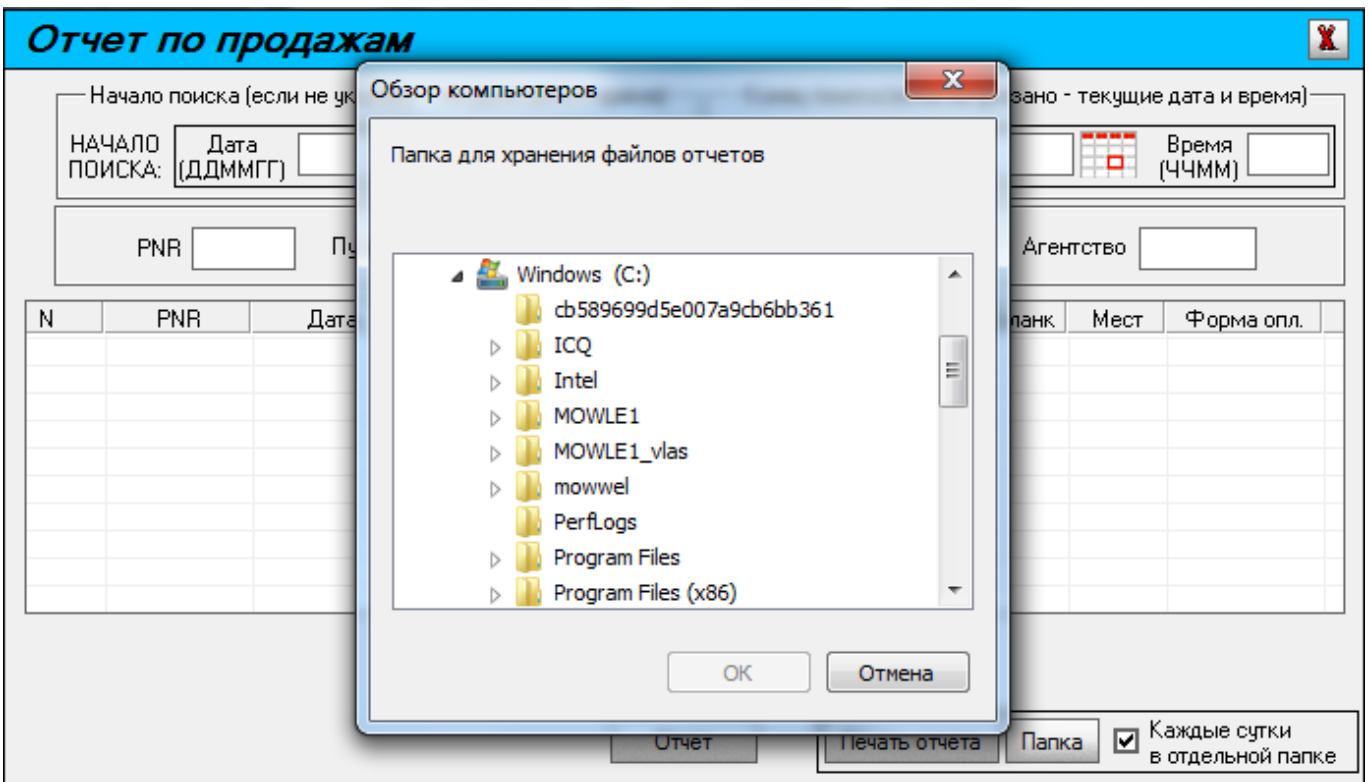

Пример отчета без указания параметров.

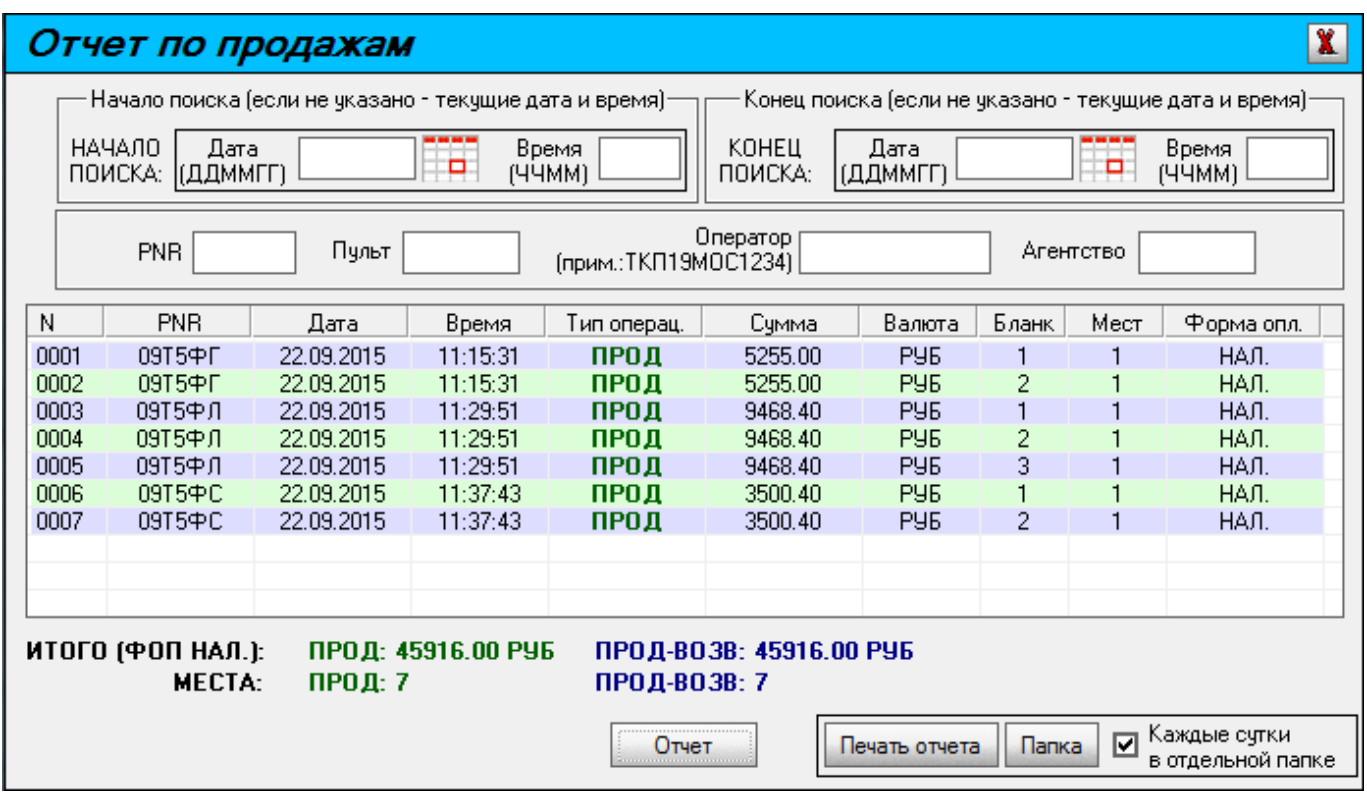

По умолчанию параметр **Время** равен 0000, **Дата и время конца отчета** - текущая дата и время, поля **Пульт**, **Оператор** и **Агентство** принимают значения, которые соответствуют

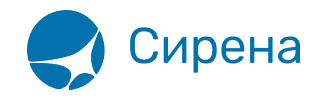

агенту, подающему запрос. В окне **Отчет по продажам** можно указать диапазон дат.

После нажатия кнопки **Печать отчета** печатается отчет.

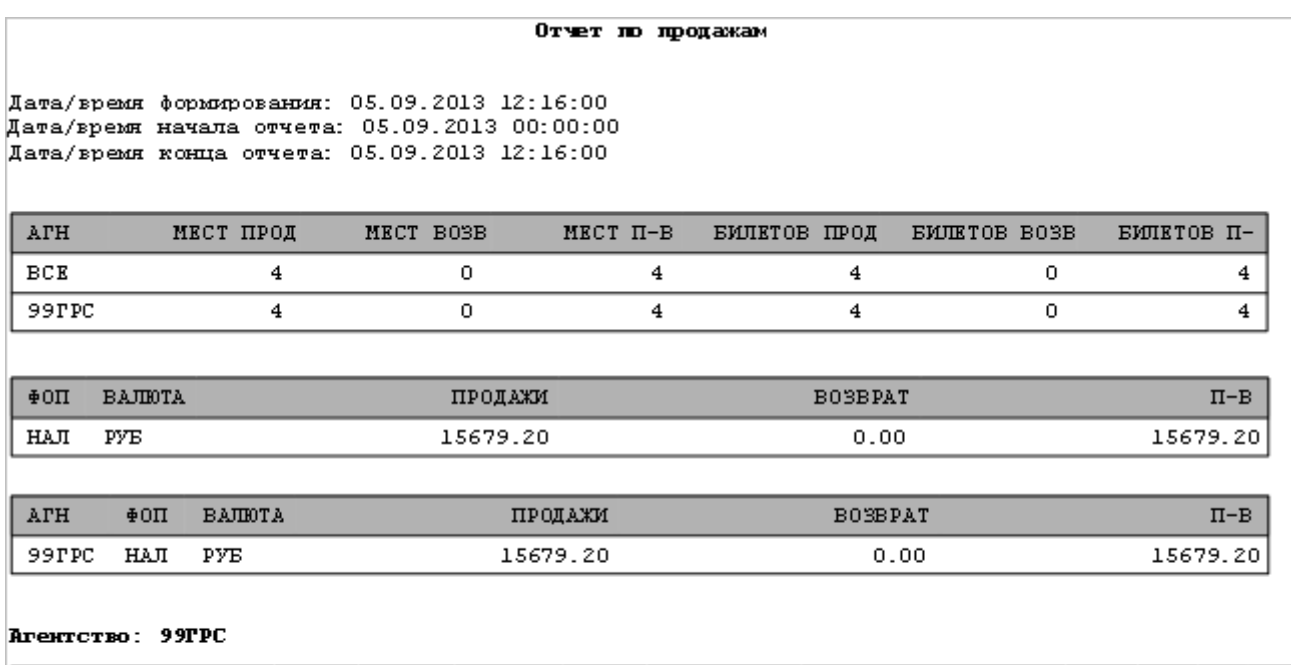

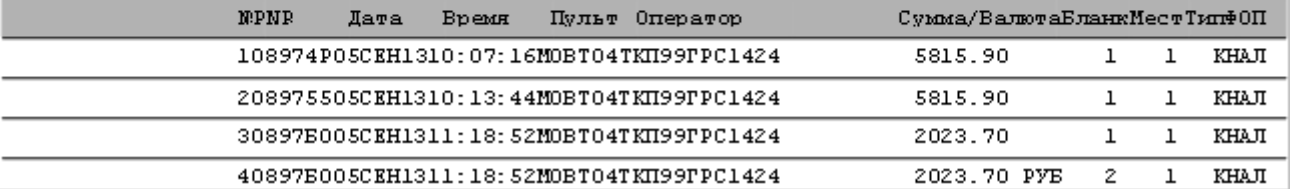

Примеры:

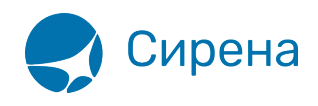

## Отчет по пролажам

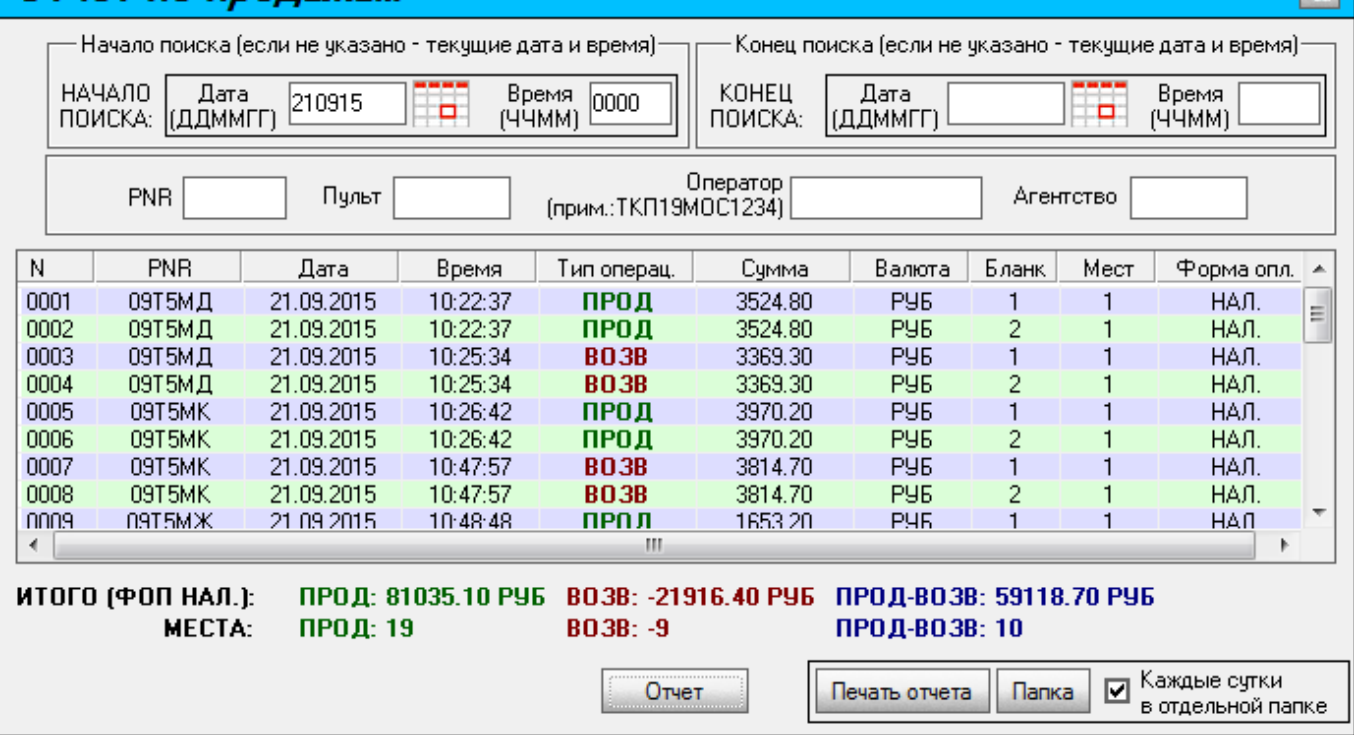

 $\overline{\mathbf{x}}$ 

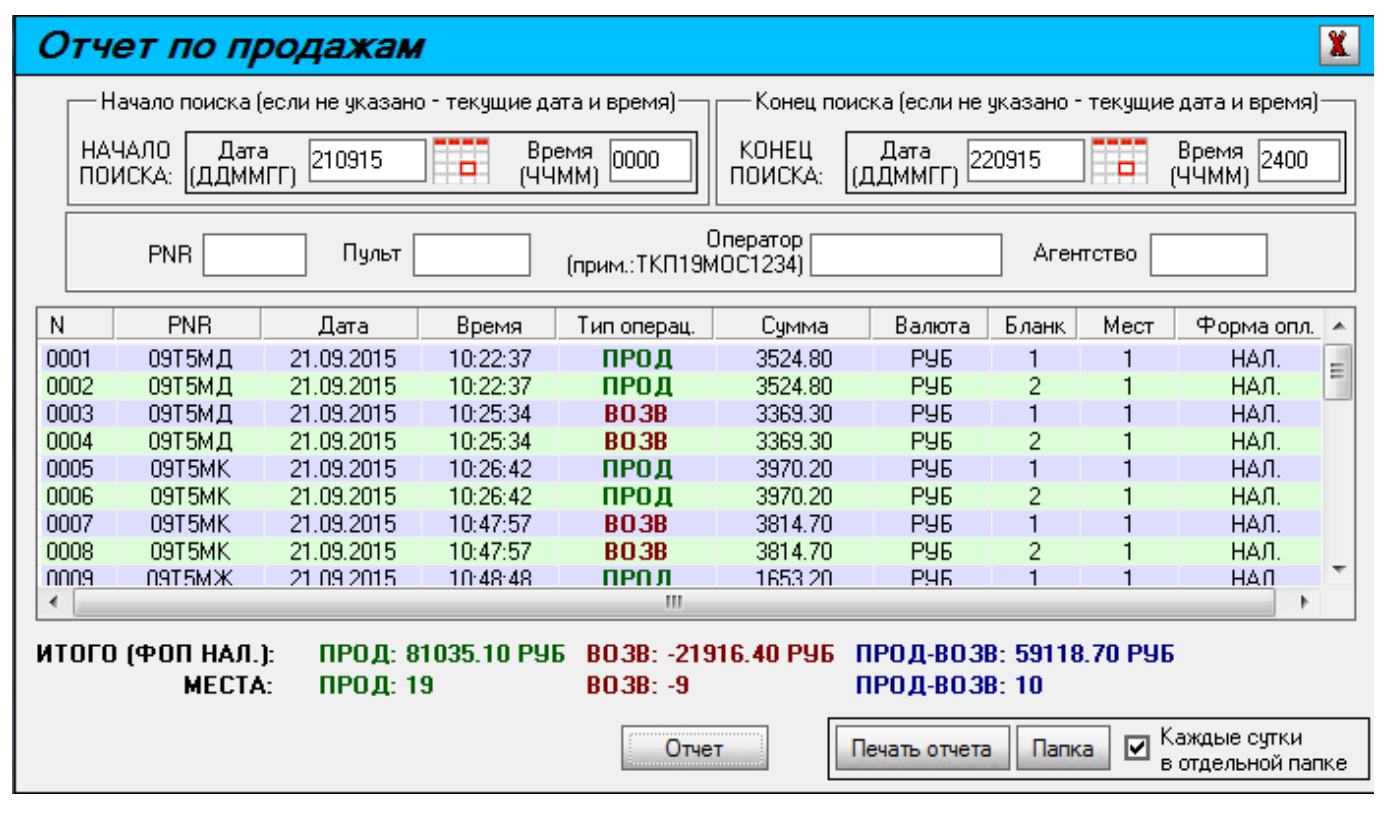

Если требуется отчет по всем выполненным продажам агентства, то параметры **Пульт** и **Оператор** надо указывать, как ВСЕ. Эта информация доступна для супервайзера агентства (агента с высокими полномочиями).

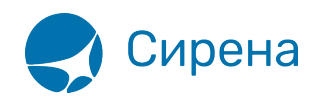

## $\overline{\mathbf{x}}$ Отчет по продажам ·Начало поиска (если не указано - текущие дата и время)· Конец поиска (если не указано - текущие дата и время) **НАЧАЛО** Время KOHELL Дата Дата **Bnema** 210915 0000 2400 220915  $\blacksquare$ Ħ ПОИСКА: (ДДММГГ) (ЧЧММ) (ДДММГГ)  $(Y^T)$ ПОИСКА: Оператор<br>[BCE] (прим.:ТКП19МОС1234) PNB Пульт |ВСЕ Агентство N **PNR** Дата Время Тип операц. Валюта Бланк Мест Форма опл. Сумма  $\blacktriangle$ 0001 09Т5МД 21.09.2015 10:22:37 ПРОД 3524.80 **PY6** НАЛ. 티 P96 0002 10:22:37 ПРОД  $\overline{c}$ НАЛ. 09Т5МД 21.09.2015 3524.80 3369.30 0003 09Т5МД 21.09.2015 10:25:34 **BO3B** P96  $\overline{1}$ НАЛ. 1 0004 09Т5МД 21.09.2015 10:25:34 **BO3B** 3369.30 PY<sub>5</sub> НАЛ. 2 09T5MK 0005 21.09.2015 10:26:42 ПРОД 3970.20 P96 1 HAЛ. ПРОД P96 09T5MK 21.09.2015 10:26:42 3970.20  $\overline{2}$ НАЛ. 0006 0007 09T5MK 21.09.2015 10:47:57 **BO3B** 3814.70 P96 НАЛ. 1 0008 09T5MK 21.09.2015 10:47:57 **BO3B** 3814.70 **PY6** 2 HAJ. nnna 09T5MЖ 21.09.2015  $10:48:48$ **ПРПЛ** 1653.20 **PHR HAN** 1  $\left($ ш k ИТОГО (ФОП НАЛ.): ПРОД: 81035.10 РУБ ВОЗВ: -21916.40 РУБ ПРОД-ВОЗВ: 59118.70 РУБ **MECTA:** ПРОД: 19 BO3B: -9 ПРОД-ВОЗВ: 10  $\overline{\mathbf{a}}$  Каждые сутки Отчет Печать отчета Папка в отдельной папке

Если задан номер PNR, то показываются операции, выполненные данным агентом с данного пульта с этим PNR в указанный период. Пример:

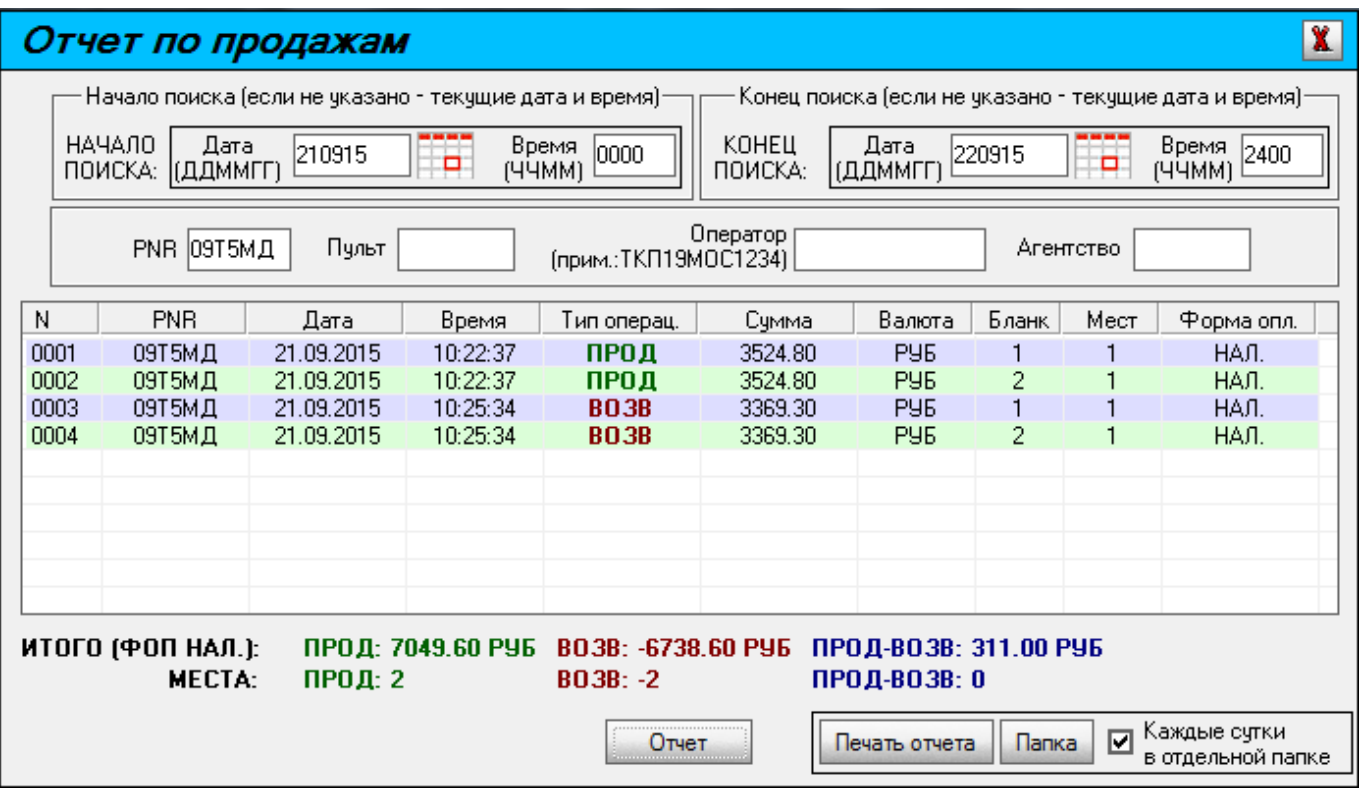

Если супервайзеру агентства необходимо вызвать заказ иного агента, то помимо ввода локатора PNR надо обязательно заполнить поля **Пульт** и **Оператор**. Значение этих полей может быть либо ВСЕ, либо конкретные значения по нужному агенту.

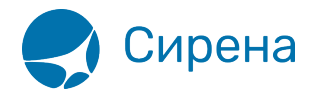

Пример отчета по определенному пульту и оператору.

Формат ввода поля **Оператор**: ТКП(код агентства)(номер оператора)

Например: ТКП99ГРС0004, ТКП99ГРС1424.

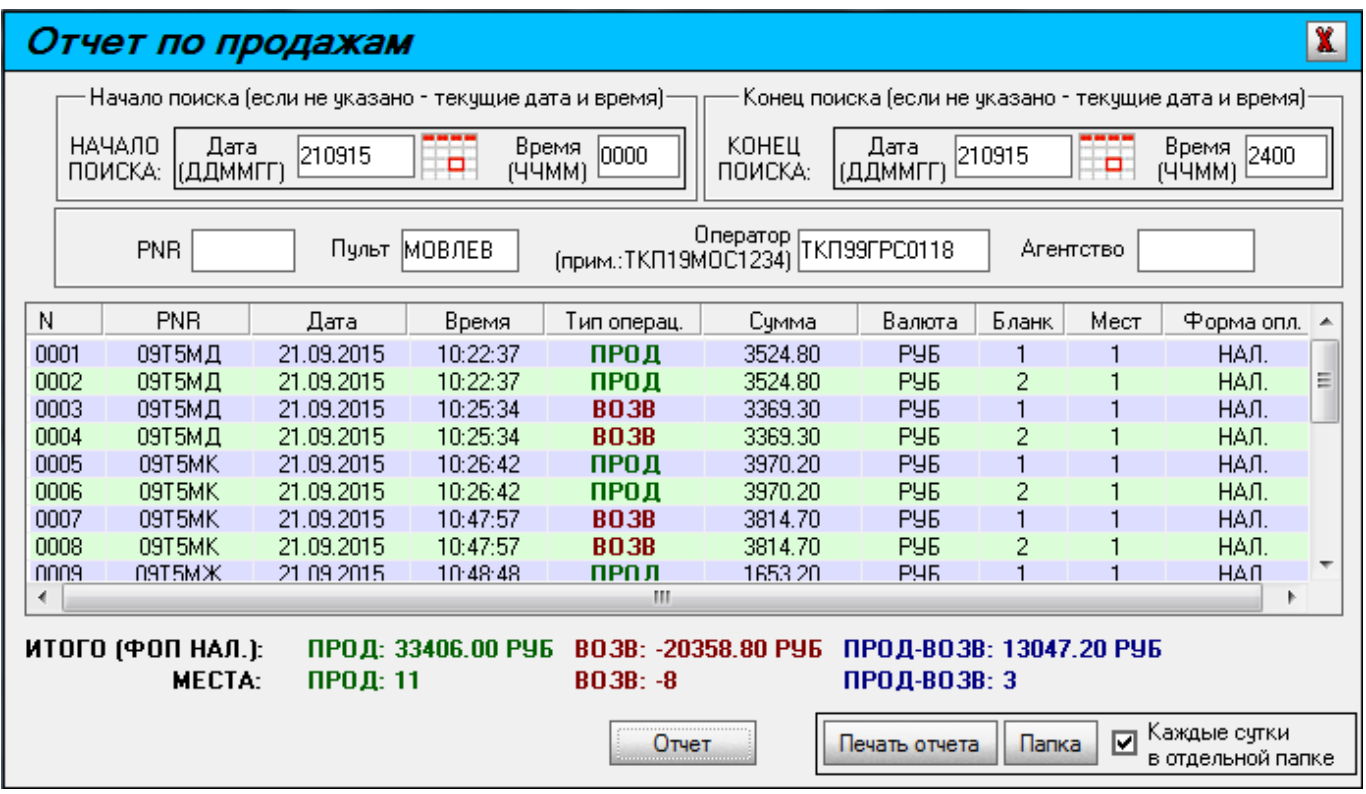

См. далее:

[Сбойные ситуации при разрыве связи между системами](http://wiki.sirena-travel.ru/rzd:01user:19errors)

Другие разделы:

- [Выбор поезда и вагона](http://wiki.sirena-travel.ru/rzd:01user:01trainchoice)
- [Выбор мест и ввод данных о пассажире](http://wiki.sirena-travel.ru/rzd:01user:02seatchoice)
- [Выбор формы оплаты](http://wiki.sirena-travel.ru/rzd:01user:03pay)
- [Резервирование мест](http://wiki.sirena-travel.ru/rzd:01user:04seatres)
- [Подтверждение заказа](http://wiki.sirena-travel.ru/rzd:01user:05order)
- [Оформление билетов с применением специальных тарифов](http://wiki.sirena-travel.ru/rzd:01user:06spec)
- [Оформление билетов на пригородные поезда](http://wiki.sirena-travel.ru/rzd:01user:07suburb)
- [Оформление билетов в международном сообщении](http://wiki.sirena-travel.ru/rzd:01user:08inter)
- [Оформление автобусных перевозок](http://wiki.sirena-travel.ru/rzd:01user:09bus)
- [Выкуп купе целиком](http://wiki.sirena-travel.ru/rzd:01user:10whole)
- [Оформление билетов в двухэтажные вагоны](http://wiki.sirena-travel.ru/rzd:01user:11double)
- [Оформление билетов по маршруту туда и обратно](http://wiki.sirena-travel.ru/rzd:01user:12roundtrip)
- [Изменение статуса электронной регистрации](http://wiki.sirena-travel.ru/rzd:01user:13check-in)
- [Возврат и переоформление билетов](http://wiki.sirena-travel.ru/rzd:01user:14tktrefund)
- [Возврат без удержаний](http://wiki.sirena-travel.ru/rzd:01user:15_inv)

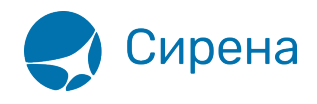

- [Предоплаченное питание](http://wiki.sirena-travel.ru/rzd:01user:15meal)
- [Поиск заказа](http://wiki.sirena-travel.ru/rzd:01user:16ordersearch)
- [История запросов](http://wiki.sirena-travel.ru/rzd:01user:17requesthist)
- [Информация о вагонах и классах обслуживания](http://wiki.sirena-travel.ru/rzd:01user:20app)